## **GUIDA PER I CONSULENTI NON IN POSSESSO DELLE CREDENZIALI DI ACCESSO AL SITO DEL CNO**

## GUIDA REGISTRAZIONE ALLA NUOVA PIATTAFORMA PER LA FORMAZIONE CONTINUA OBBLIGATORIA DEL CONSIGLIO NAZIONALE

## **Accedere al seguente link: http://www.consulentidellavoro.it/ Cliccare su "Registrazione"**

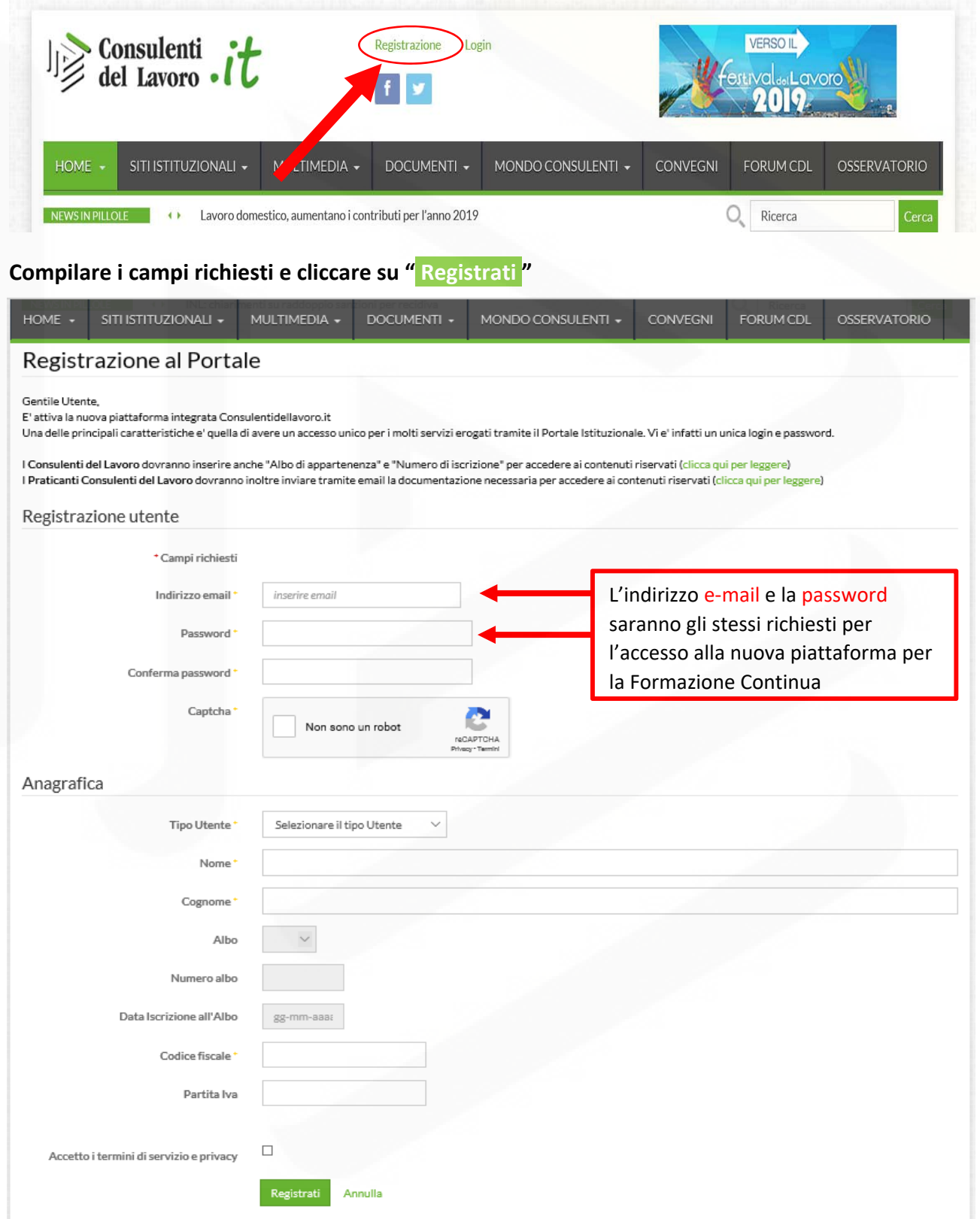

**Al termine della registrazione sarà inviata una e‐mail di conferma all'indirizzo inserito nella fase precedente.** 

**P.S. Con la registrazione appena fatta sarà possibile accedere ad altri servizi offerti dal CNO attraverso la scrivania digitale sul postale stesso.** 

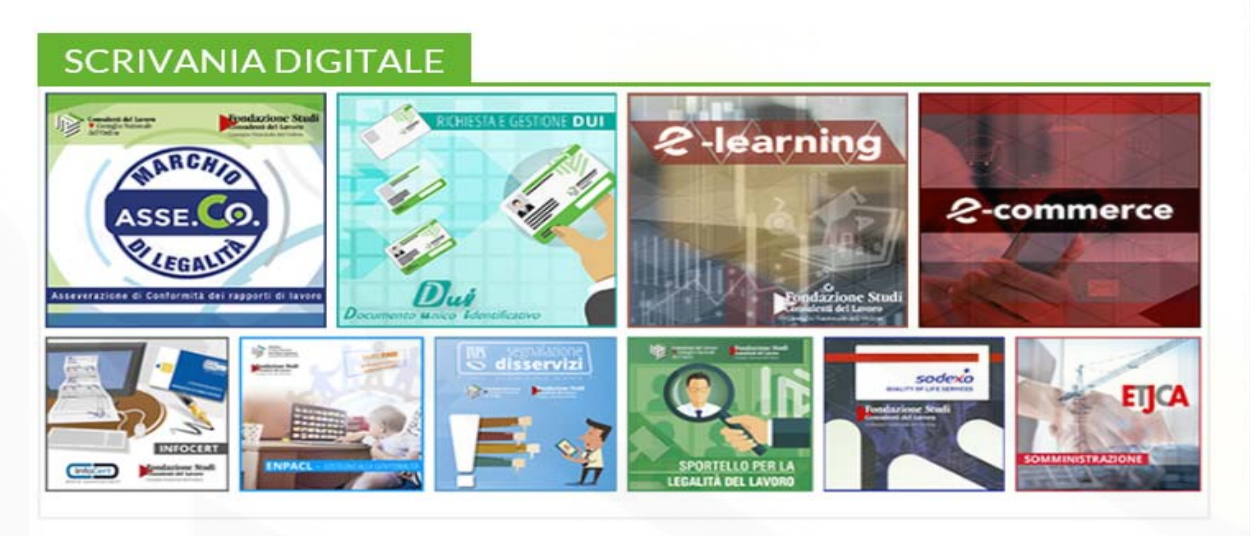

**Ottenute le credenziali andare al link: http://formazione.consulentidellavoro.it/ raggiungibile anche attraverso la "Scrivania Digitale" selezionando "Formazione Continua"** 

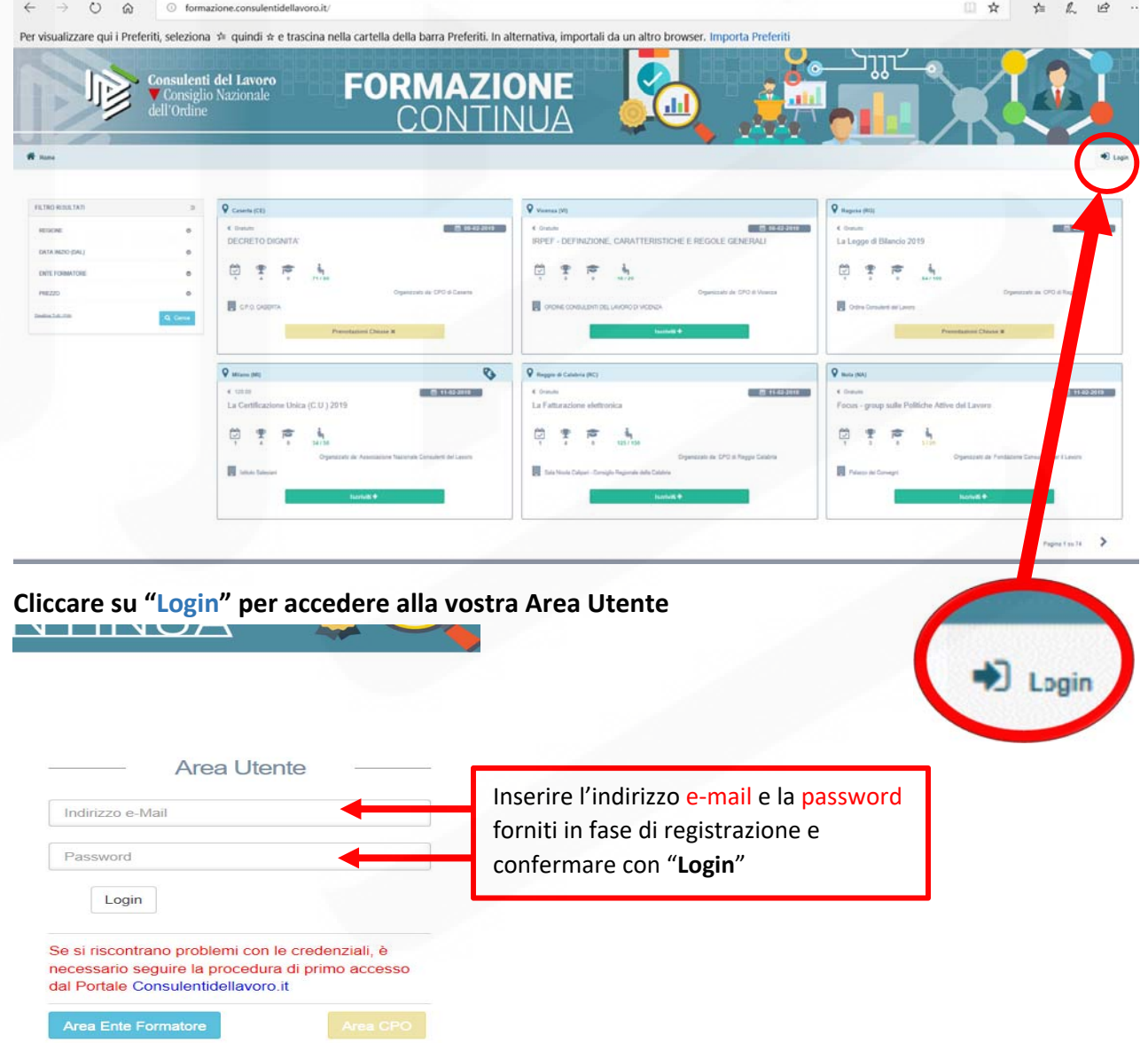

**Al primo accesso accettare le condizioni d'uso cliccando su "Accetta" far scorrere il testo in finestra fino in fondo per attivare il pulsante "Procedi alla registrazione"** 

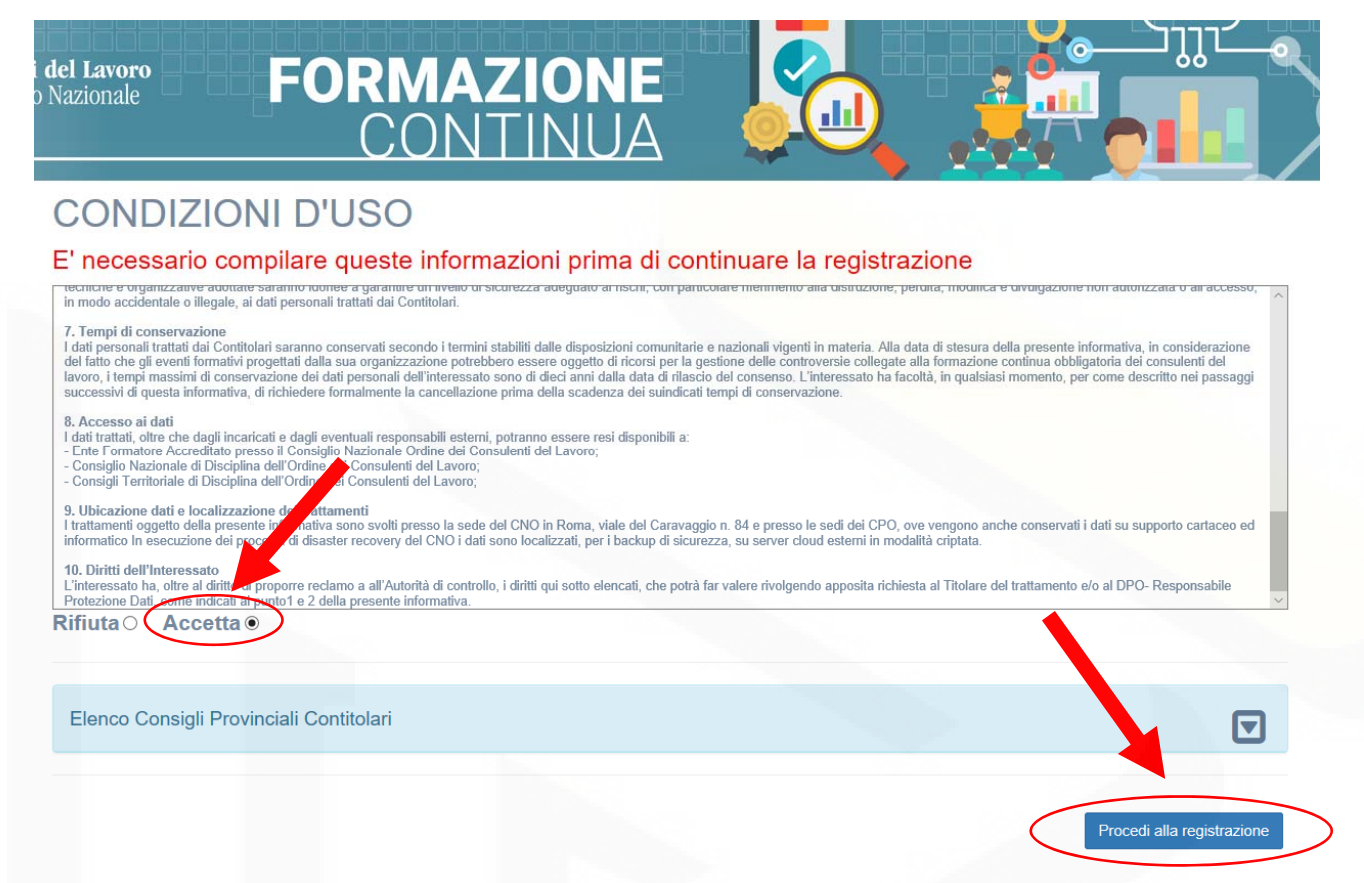

## **Alla fine delle operazioni sarà caricata la home page della vostra area utente**

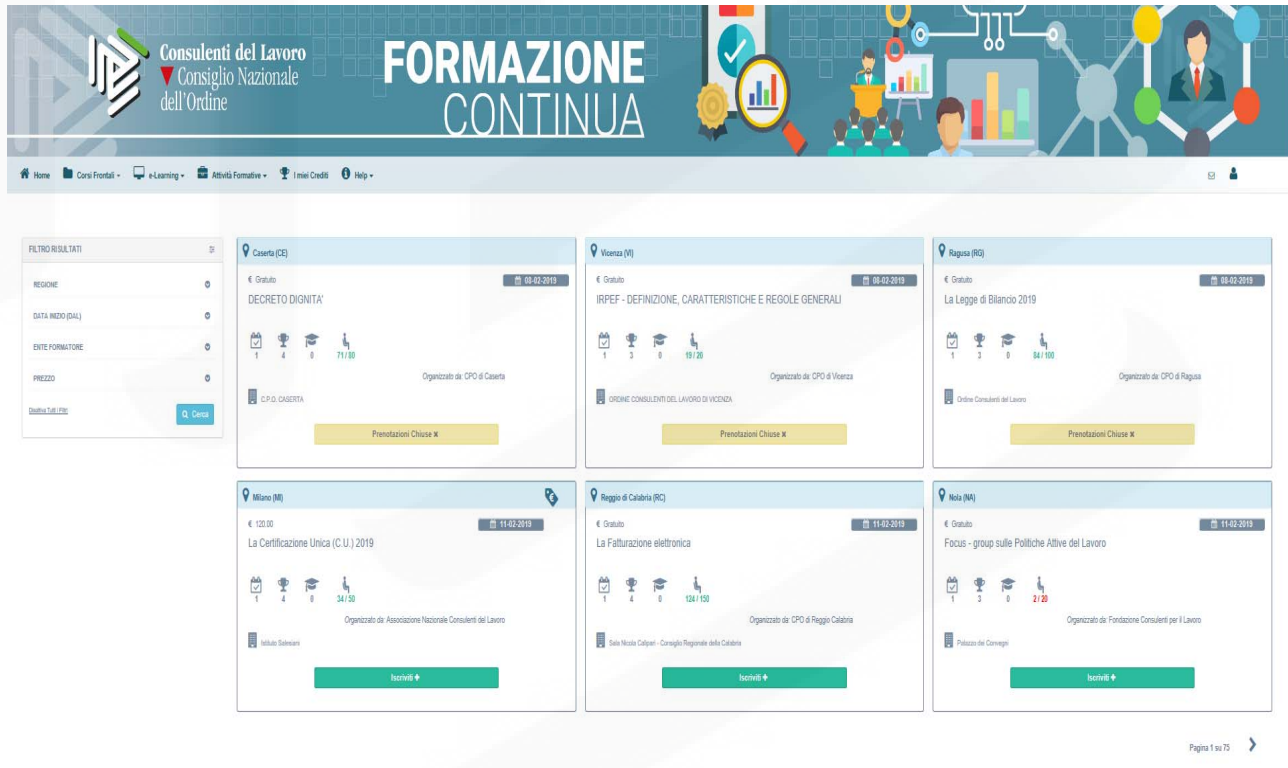